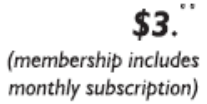

<span id="page-0-0"></span>

**Minneapolis & St. Paul, Minnesota USA • Vol. 32 No. 3 • October 2011**

The Digital  $\blacklozenge$ 

*TC/PC Exists to Facilitate and Encourage the Cooperative Exchange of PC Knowledge and Information Across All Levels of Experience*

# **October 2011**

**General Meeting: Tuesday, October 11, 7PM**

**[Last Month's Meeting](#page-1-0)...... 2**

**[Universal Mini Mount](#page-1-0) ...... 2**

### **[Three Gadgets for](#page-2-0)**

 **[Your Digital Camera](#page-2-0) ..... 3**

**Copyleft [............................](#page-3-0) 4 Nibblers [............................](#page-4-0) 5**

**[Discovering Windows7](#page-6-0) ... 7**

**[Microsoft Fixit..................](#page-7-0) 8**

**[TC/PC Calendar.](#page-8-0) .............. 9**

**[The Name's the Game](#page-9-0) ... 10**

**[The Tip Corner...............](#page-10-0) 11**

# **General Meeting**

**Tuesday, October 11, 2011 at 7:00 PM Online Auctions—Current Trends Anne Simpson Location: Summit Place**

**8505 Flying Cloud Drive Eden Prairie, MN 55344**

Something about Autumn gets us thinking of cleaning out those closets and garages before winter sets in. Anne Simpson knows how you can sell some of those items online and make some cash as a result. She is back by popular demand and she will be letting us in on the items that are "hot" on online auctions and how to get started with an online store.

Anne always has good stories to tell and real life practical advice on what works and what doesn"t. She knows the ins and outs of eBay and eCrater and other auction sites and can answer any questions you have.

Don't miss this meeting. It's always entertaining and fun!  $\Box$ 

Take Note: Next month: meeting is at Microsoft Store.

**TC/PC is a**

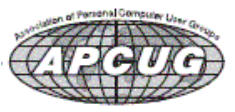

### <span id="page-1-0"></span>**Last Month's Meeting: Keeping Your PC Secure with Keith Aleshire By Sharon Walbran, SQWalbran (at) yahoo.com**

Keith Aleshire brought us up to date on the latest threats to our computers at the September meeting. He outlined the various kinds of malware that threaten our computers and explained the differences between Trojan horses and rootkit viruses and others. Drawing from his experience running Strike Twice Computers, he regaled us with some horror stories of clients whose computers were infected and the steps and amount of time his technicians had to go to in order to recover the data and return the computers to working conditions. He then walked us through the steps we need to take to prevent those horror stories happening to us. First and foremost was to back up our data on a regular basis. If the data is valuable, if it would take many hours to replace or retype it, then it"s important to have backup copies to rely on. Keith asked the audience how many people had experienced some type of virus infection. The vast majority of the audience members had. So he said you need to be prepared because you can expect to get infected at some point.

Keith gave away pens and mousepads to the members who attended.

Thanks, Keith, for sharing your expertise with our group and keeping us current on malicious software and how to protect our computers from it. . [Go to Page 1](#page-0-0)

### **Review: Universal Mini Mount**

#### **By George Harding, Treasurer, Tucson Computer Society, AZ September 2011 issue, TCS eJournal, [www.aztcs.org,](http://www.aztcs.org) georgehardingsbd (at) earthlink.net**

When you"re in your car (or motorcycle or boat), what do you do with your mobile device? Put it on the seat – slips down so you can"t find it; put it on the dash – always slips off; put it in your pocket – hard to get to when you need it? Try the Mini Mount. It's a simple device that attaches to any flat surface and holds just about any mobile device smaller than a tablet.

You make sure the flat surface is clean, then place the base on that surface, push down the clamp lock and you are set to put your mobile phone in it. There is a sticky surface on the mount that holds your device securely and can be swiveled or tilted to suit your need.

The sticky surface on the mount is covered by a plastic film which you peel off. If you want to put the

mount on another surface, you need to save the plastic film for transport. The sticky surface is refreshable with glass cleaner. And best of all, the adhesive doesn"t leave any residue behind!

I tried it out in my car. My dash is all curved surfaces so I mounted it on the windshield. It adhered quite well, especially with the vacuum attachment that makes it so easy to fasten it to just about any surface.

The device mounting area was accessible by rotating it properly. I was not able to affix my iPhone to the mounting area in a vertical position, but setting it sideways worked fine. The vertical position would have partially blocked the speakers on the iPhone, but the sideways position did not. I listened to my music in a hands-free method.

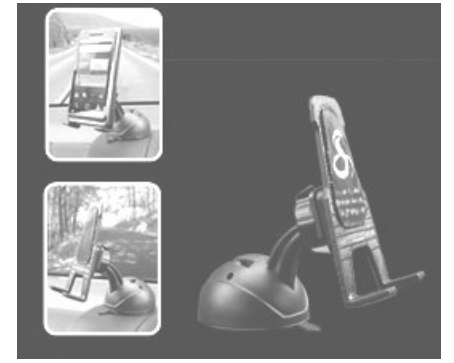

This is an inexpensive, easy way to use your mobile device while in your car. There are other mounts available for different devices, even an iPad. One even attaches to the auxiliary power outlet!

About: Universal Mini Mount Vendor: Cobra www.cobrahandsfree.com Price: about \$25  $\overline{Go}$  to Page 1

### <span id="page-2-0"></span>**Three Gadgets for Your Digital Camera By Sharon Walbran, TC/PC User's Group, Twin Cities, MN, <http://www.tcpc.com> SQWalbran(at)yahoo.com**

As an avid photographer with a couple point-and-shoot digital cameras I am always on the lookout for gadgets to improve the experience, but that will not break your pocketbook. Here are three gadgets under \$20.00 that solve issues with digital camera and are worth exploring.

**Delkin LCD Shade.** LCD displays are great for giving you a preview of the picture you are about to take and then, after the picture is taken, showing the picture you took for review. Unfortunately, in the bright sunshine, the LCD display is almost impossible to see. The Delkin Popup LCD Shade 2.5", sold through Amazon.com, is a good solution. This simple, lightweight plastic shade attaches to the body of the camera with adhesive. When flipped up the LCD can be read even in bright sunlight. The side wings fold in and the shade folds down to neatly cover the LCD and protect it from scratches and damage. The side wings are delicate and could easily break. In the closed position the shade has a small footprint so there is no added bulk from this device. The price varies but can usually be purchased for around \$10.00.

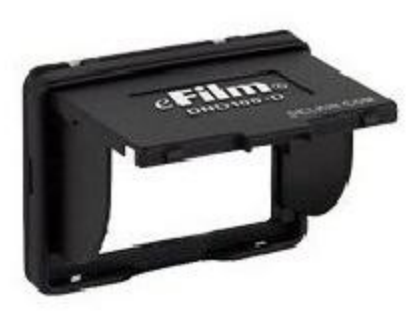

**Quikpod Compod Extendable Handheld Tripod**. If you"ve ever been on a trip and wanted to take a

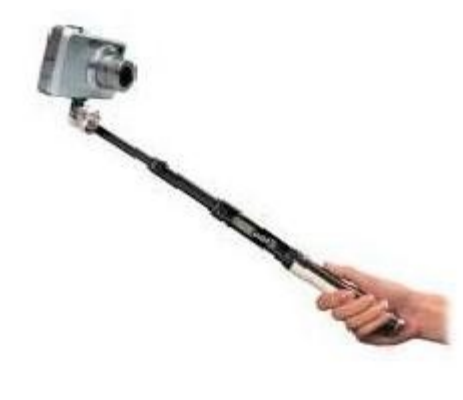

photo of yourself and another person but hesitated to hand your camera over to a stranger, then this is the gadget for you. This device is about a foot long with a diameter of about an inch and easily fits in a purse or a backpack. On one end is a screw that attaches securely to the bottom of your digital camera. Then from the end nearest you, you can release a chrome knob that extends the Compod to as long as 38.5 inches. To take a photo of yourself or yourself and others, turn on the self-timer on the camera, strike a pose, and take the shot. The Compod can also be used to take a photo over a crowd of people. It has a solid, steady feel even at a considerable extension. Aiming the camera in the precise location takes some practice. The Compod is just one of several products in this category. One of the other products is the Quikpod Convertible

Tripod and more accurately called a tripod, because the rod converts to a 3-legged tripod, The Compod is available from Amazon.com for under \$20.00.

**Joby Gorillapod.** Taking photos in low light demands the use of a tripod because no one can hold a camera steady enough at such a low shutter speed. Sometimes finding a flat surface to place a tripod on is difficult. The Gorillapod screws into the bottom of the camera and then, with its flexible spidery legs, can be twisted to secure the camera to a fence post or the branch of a tree to hold it steady. The Gorillapod comes in different sizes to fit compact digital camera and the heavier SLR Cameras. Higher end and more expensive models now come with a level bubble so you can check that the camera is level when it takes the photo. Of course, the Gorillapod can be set up as a conventional tripod as well. It"s lightweight and fits into a purse or backpack. The Gorillapod is available from

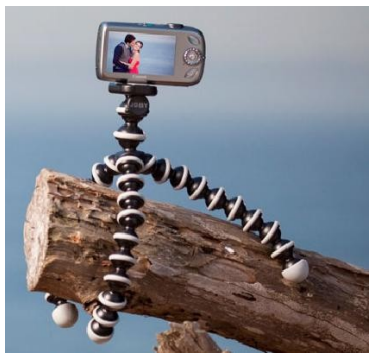

Amazon.com, Target.com, Adorama.com, and numerous other sellers. The model for the compact digital camera usually sells for under \$20.00.

These are just a smattering of the gadgets available. In a future article I"ll review additional gadgets after I've put them through their paces.. Go to Page  $1\equiv$ 

## <span id="page-3-0"></span>**Copyleft**

**By Cal Esneault, President of CCCC (Cajun Clickers Computer Club) and leader of many Open Source Workshops & SIGs, September 2011 issue, Cajun Clickers Computer News, [http://cccclinuxsig.pbwiki.com,](http://cccclinuxsig.pbwiki.com) [www.clickers.org,](http://www.clickers.org) ccnewsletter (at) cox.net**

We are all familiar with the term "copyright". This is where a government grants to the creator of an original creative work certain exclusive rights to its distribution and use in return for the public disclosure of the work. There is usually a time period for this protection (for example, life of the author plus 75 years). Common examples are art work, photographs, and music. With a few exceptions (such as "fair use"), the copyright owners have strict control over the copying and distribution of such work unless they grant exceptions or specific permissions.

Although there is debate over the details, computer software can also be covered under copyright law. This can be more restrictive than patent law since "inventions" establishing patents require a more extensive proof of originality and usefulness and last for a shorter period of time (about 20 years). Proprietary software distributors solve any ambiguities by having users forfeit most of their rights immediately by requiring End-Use License Agreements (EULA"s).

Originators of the concept of Free and Open Software (FOSS) wanted to ensure that their free work and any subsequent derivatives would have legal standing to continue to be free in the future. They created the play on-words term "copyleft" for using copyright law to provide copyrights which ensured the free distribution of their work and any derivatives thereof. This gained the term "viral" protection since, with certain legal language, any product which contained any part of this open code would render the entire project to be free and open. Thus, this piece of code would propagate like a "virus" and infect any piece of proprietary code.

The first widespread use of copyleft was conducted by Richard Stallman for the GNU General Public License (GPL). There have been several GPL versions:

- 1. GPLv1 (1989)
- 2. GPLv2 (1991)
- 3. GPLv3 (2001)

In general, they allow the license recipient the right to use, study, copy, share, and modify the original code. Users must acknowledge the original author and distribute any modified software under the same restrictions obtained from the original license. The GPL license is the mainstay of Linux systems. The author has the right to have only parts of the software covered, or extend other limitations. The concept is that anyone using this "free" software is bound by its initial conditions as a minimum requirement.

There are alternatives to the copyleft approach. Copyright owners may freely give their rights away ("public domain"), or they may grant only certain rights ("permissive" restrictions). For example, Apache and BSD have permissive licenses, and, users may use this free software and then combine it with their own software to create a new proprietary work. This, for example, is how Mac OS uses an earlier open version of a Unix-type OS with their own handiwork to create their own proprietary operating system (which, of course, you readily agree to by checking acceptance of the EULA!).

To protect the legacy of open software, the Free Software Foundation (FSF) was created in 1985 to ensure compliance with copyright protection established to maintain the open software conditions. They have attorneys to take legal action against anyone not following the open distribution of free software and also maintain a large set of copyrights and patents for community use.

# **FREE SOFTWARE**

Not everyone agrees that "copyleft" is the best approach (for example as no surprise, Microsoft Corp. objects to it). For example, inadvertently putting a small piece of open code into a large program could invalidate proprietary usage of the entire software package. Options exist, such as dynamic linking, which tend to minimize this problem. Future modifications of the GPL and permissive licenses continue to occur as technology advances and as originators of open source software seek to ensure its continuing legacy.. [Go to Page 1](#page-0-0)

<span id="page-4-0"></span>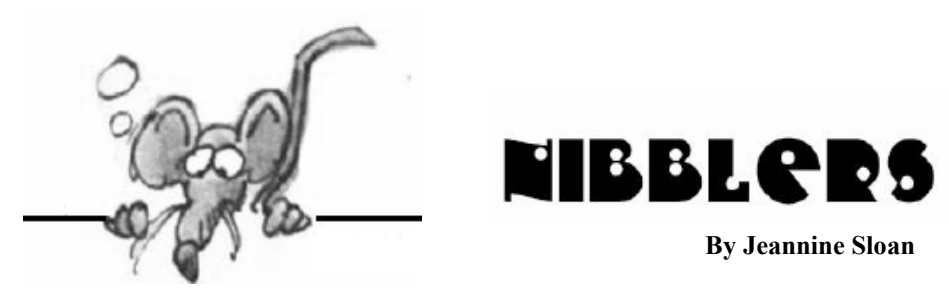

## **Finding a code number**

A simple way to find an Alt + code number is using Insert | Symbol in Office . Find the character you want, select ASCII (decimal) and read the decimal code (found in the "From" box at the lower right hand corner of the dialog box). From Office Watch ezine.

# **Ctrl + f**

Ctrl+ f opens a search box for finding text on a web page.

### **MMS**

**Multimedia Messaging Service** on "Smart" phones.

### **Have You Tried Duckduckgo**

Its a new search engine. Give it a try: <http://duckduckgo.com/>

### **Restore Previous Versions**

Introduced in Vista and now present in all editions of Windows 7, *previous versions* are local backups of *every data file and folder* that changes on your system. The backups are created automatically and are instantly accessible. Previous versions do for your standard documents (text files, spreadsheets, photos, whatever) what Windows System Restore does for system files. To start, open Windows Explorer, right-click My Documents, and select **Restore previous versions.** 

A dialog box similar to the one shown in Figure 2 will open, revealing the available previous versions.

Select any folder in the Previous Versions list you wish to explore, and click Open; you can then navigate files and subfolders as you would in any Explorer window. Go ahead, poke around and see what's in there. You may be surprised.

These previous versions were made automatically and exist independently of any other backups or system images.

Double-click any individual previous-version file; it will open in the application normally associated with that type of file (e.g., Word for **.docx** files). Couldn"t be easier! You can now edit, alter, copy, re-save, or abandon the recovered file, as you wish. Note: The one thing you *can't* do is save a recovered file back inside the previous-version folder you pulled it from. Read the FAQ here: <http://windows.microsoft.com/en-US/windows-vista/Previous-versions-of-files-frequently-asked-questions>

### **Finding a code number**

A simple way to find an Alt + code number is using Insert | Symbol in Office . Find the character you want, select ASCII (decimal) and read the decimal code (found in the "From" box at the lower right hand corner of the dialog box). From Office Watch ezine.

# **Convert Address to Lat/Long**

Convert an address to Latitude and Longitude displayed in either decimal or D/M/S format: <http://www.terraserver.com/>

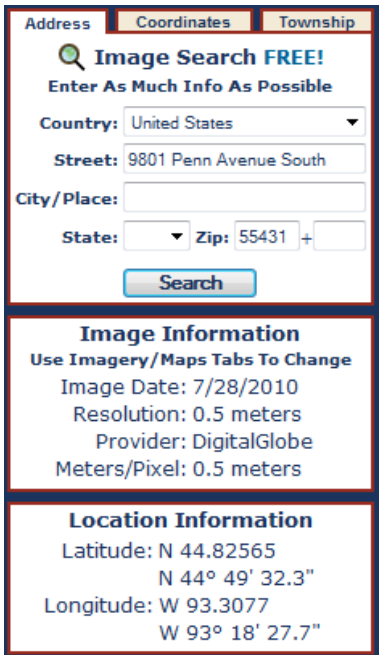

# **Artificial Blood Vessels Created On A 3d Printer**

3D printing technology has been increasingly used in numerous industries, ranging from creating clothes, architectural models and even chocolate treats. But this time, Dr. Tovar's team had a much more challenging printing mission: To print something as small and complex as a blood vessel. Read the article here: <http://www.bbc.co.uk/news/mobile/technology-14946808>

# **Web Site Recommendation**

Find the difference between similar terms and objects: between men and women, a violin and a fiddle, an apostle and a disciple, an arbitrator and a mediator, or white eggs and brown eggs? Go to this site and fill your terms into the search fields. <http://www.differencebetween.net/search/>

# **Online Game 'Foldit' Helps Anti-Aids Drug Quest**

Foldit is a multiplayer online game that enlists players worldwide to solve difficult protein-structure prediction problems. It has helped determine the structure of an enzyme that could pave the way for anti-Aids drugs.

<http://www.bbc.co.uk/news/mobile/technology-14986013>

The game allows players to create new shapes of proteins by randomly folding digital molecules on their computer screens. <http://fold.it/>

# **QR Codes,Short for Quick Response Codes**

The codes are scanned with a smartphone camera, kind of like one might scan a bar code, and marketing departments all over the country are coming up with clever ways to use them. <http://www.essentialpublicradio.org/story/2011-09-26/few-consumers-are-cracking-qr-code-7476>

[Go to Page 1](#page-0-0)

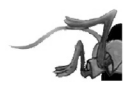

#### <span id="page-6-0"></span>**Discovering Windows 7 – Part 19 By Neil Stahfest, Vice President, Tacoma Area PC User Group, Washington September 2011 issue, the Data Line, NCStahfest (at) msn.com, www.tapcug.org**

Microsoft Windows uses small files called device drivers to communicate with peripheral devices like printers and scanners. For example, when you use a word processing program and enter a line feed character, the code for a line feed must be translated to a code your printer understands to feed a new line. Drivers can be for a specific device or a family of devices like HP LaserJet printers. Over the years thousands of device drivers have been written. Windows 7 comes with many built-in drivers to simplify the installation when you plug in a new printer or scanner into your computer. If Windows 7 doesn't have a driver for your device it asks you to provide one. This could be from a CD that came with your device or you can search the Internet for the right driver.

So what if you can"t find a driver on the Internet? Your best bet is to check the device manufacturer"s web site for Windows 7 drivers. If your device is old, however, the manufacturer may no longer support it and there may be no drivers for Windows 7. In that case, try looking for drivers for Windows Vista or a similar model of the device. Ultimately, you may have to buy a replacement device. The good news is many new devices are faster, do more and are less expensive than the old ones.

So what can you do if you have an old program that worked fine with Windows XP but now runs poorly or maybe not at all with Windows 7?

Well it turns out that Microsoft has thought of that and created something called a Windows compatibility

mode. Using the compatibility mode you can tell it to run the program using the settings for an earlier version of Windows (like Windows XP), limit the set of colors displayed, change the screen resolution and other settings. There are two ways you can change the compatibility settings. You can use the Windows Program Compatibility Troubleshooter or change them manually.

To use the Program Compatibility Troubleshooter, right-click on the program"s name or desktop shortcut and in the window that appears, right-click on Troubleshoot compatibility and follow the on-screen instructions. If you cannot install the program, locate the program"s setup

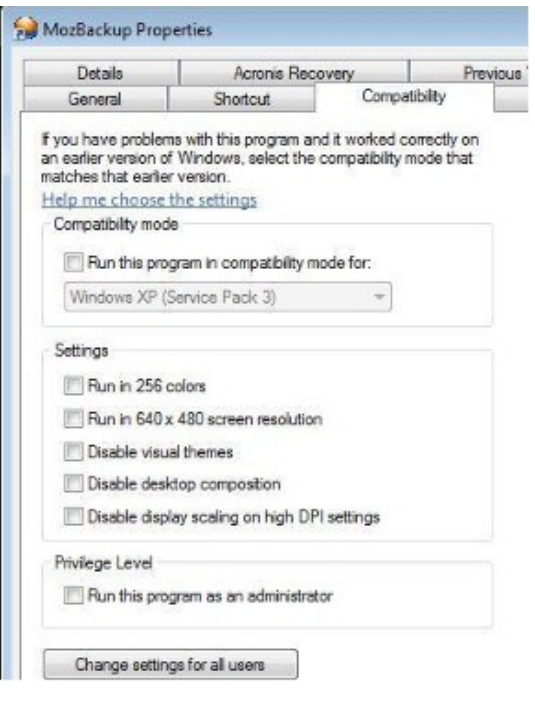

file, usually called Setup.exe or Install.exe, click on Troubleshoot compatibility and follow the instructions that appear.

**Open** 

Shortcuts Fix

Troubleshoot compatibility

Scan with Microsoft Security Essent

Open file location Run as administrator

Acronis Recovery

To change program compatibility settings manually, start by rightclicking on the program icon. At the bottom of the window that appears you will see Properties. Click on it and then click on the Compatibility. In this example Windows has already selected Windows XP (Service Pack 3) for the compatible operating system but if you click on the box above it you will see a drop down list of all the versions of Windows that you can select from, going back as far as Windows 95.

Note that under Settings you can change colors, screen resolution, etc. Under Privilege Level you can restrict the program to use by an administrator only and you can change settings for all users. After trying different program compatibility settings your program may still not work properly. If you have a really old program they may be a hardware incompatibility with your computer. For example, I have an address database program that was written to run on Microsoft DOS (pre-Windows). It ran in a Command Window in Windows 98 and Windows XP but it will not run on my Windows 7 64-bit operating system. Sometimes you just have to move on and get a new program.[.Go to Page 1](#page-0-0)

#### <span id="page-7-0"></span>**Microsoft FixIt By Ted Wirtz, Member, ORCOPUG (Orange County PC Users' Group), CA July 2011 issue, nibbles & bits, [www.orcopug.org,](http://www.orcopug.org) twirtz (at) pacbell.net**

My home computer is an HP Pavilion running Vista SP2. It has a memory card reader built into the top faceplate on the front of the computer that is capable of reading many of the common memory cards used in a digital camera. I commonly use it to transfer images from my digital camera which happens to use either SD or SDHC memory cards. (SD cards come in capacities up to 2 GB per card. SDHC cards come in capacities greater than 2 GB.)

Recently I inserted an SDHC card, and instead of seeing pictures, Vista saw it as a blank card and wanted to format it. Not good. Obviously I didn"t want to format the card because I knew there were images on it. I ejected it and inserted a SD card. Vista saw images. Reinserted the SDHC card. No images.

I put the SDHC card back in my camera fearing the worst. All the images were there. Whew! Okay, the card is good, but for some reason, now my system would not recognize SDHC cards. Bummer. Why SD but not SDHC? I didn"t have time to mess with it then. I needed to get to my pictures. I connected the camera via a USB port and transferred the images that way. Clumsy but

effective.

A couple of weeks ago I decided to attempt a fix for my reader. I opened up Device Manager and looked at the readers. No exclamation marks. Windows doesn"t see any problem with the devices. Okay, maybe I need to update the drivers. I asked the system to check, and it reported later drivers were available. I installed the updated drivers and tested the reader. No joy. I still could not read SDHC. Tried an SD card. Oh great, now Vista can"t read either type!

I went back to Device Manager, and selected "Roll Back Driver." Vista reported the driver was successfully rolled back. Time to test. Uh Oh. I still can"t see any images on either type of card. I"ve gone from the frying pan into the fire!

Time to Google my problem. Google found something that sounded a lot like my problem. Solution: use Device Manager, delete the devices, reboot, let Vista re-discover the devices and all should be well. Only it didn"t solve the problem.

Device Manager found the devices, reinstalled them, no exclamation marks, but they still can"t read any of my cards.

Time to search the Microsoft site. I found a somewhat similar problem listed, where somebody was having a Firewire problem. Recommended solution: Use the Microsoft Fix It program.

I downloaded and installed the program. The program opened up showing a series of problems that it could check. I scrolled down until I found "Hardware devices not detected or not working .

I clicked the Run button and crossed my fingers. The program reported it had found hardware changes might not have been detected, and had successfully

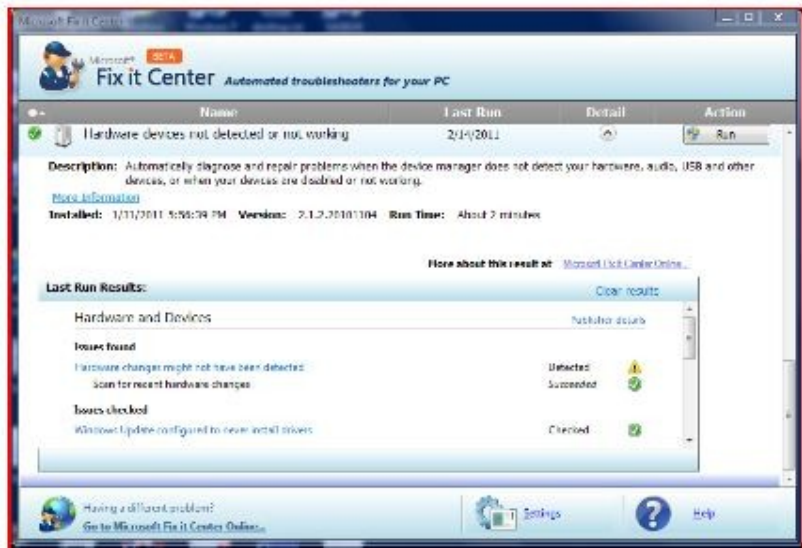

updated. It also checked that Windows Update was configured to install drivers .

Okay, time to see if my problem was fixed. Yes! I can now read both types of SD cards just like when the machine was new. Problem solved.

I don"t know if the Fixit program can solve other problems as easily, but I"m definitely going to keep this program installed on my computer. It's a keeper. Go to Page  $1\equiv$ 

<span id="page-8-0"></span>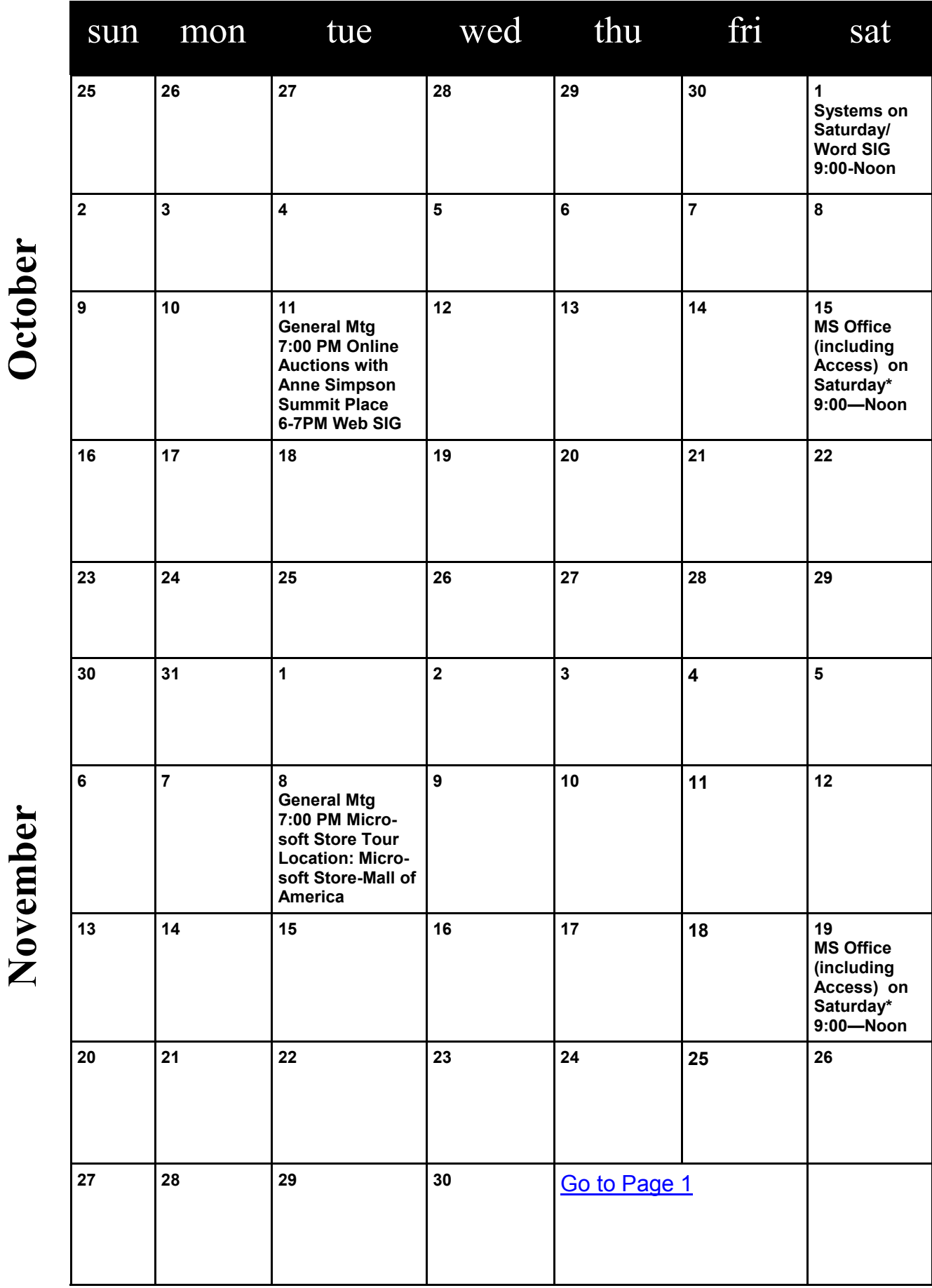

Meetings start at 7:00 PM (9:00 AM on Saturday) unless otherwise noted. \*Meets at Edina Executive Plaza. **Meetings start at 7:00 PM (9:00 AM on Saturday) unless otherwise noted. \*Meets at Edina Executive Plaza.**

#### <span id="page-9-0"></span>**The Name's the Game By Jackie Woods, Co-Webmaster, Under the Computer Hood UG (UCHUG), CA September 2011 issue, DriveLight, [www.uchug.org,](http://www.uchug.org) webmasters (at) uchug.org**

There aren"t too many gadgets out there in everyday life that you can"t play games on. Recently I noticed that our Blu-ray DVD player has a new category in the network settings for downloading games to our TV. What fun!!

There"s time wasting games to play on your smart phone while waiting in line at the post office or DMV (e.g. Angry Birds, Solitaire, Mahjongg, etc.).

What I like to call community "shootem up" games you play on your game console, computer, tablet, and some e-readers are WOW (World of Warcraft), Lord of the Rings, Star Craft, Diablo, Heroes of New Earth, Halo, Grand Theft Auto. These games have huge followings all over the world and make it possible for many game players to meet and play online with their friends and new friends from all over. They play these games as their created characters and not only converse in real time but set up mobs (or battle groups) with their friends on VOIP sites like Ventrilo –

[http://www.instantventrilo.com/get-ventrilo-server.php?OKEY=google\\_ivt\\_ventrilo-b.](http://www.instantventrilo.com/get-ventrilo-server.php?OKEY=google_ivt_ventrilo-b.%20)

My grandson uses an old computer as a Ventrilo server and for as little as \$4.00/month runs groups of as many as 10 gamers on these online game sites. Many members of his "guild" have their own Ventrilo servers and can support up to hundreds of players; of course, it all depends on how much you can afford!

What"s amazing about these gaming communities is how much socializing goes on outside of the game. Several times over the last decade WOW friends from as far away as Australia, New Zealand, and South Africa have visited Southern California to meet my son, grandsons and others in the game guilds they"ve met online -- mini game conventions!

Then we come to games for the casual gamer and there are hundreds out there. One of our favorite sites to download games is Big Fish games www.bigfishgames.com Here games are available in every category: puzzle, adventure, hidden object, words, brain teasers, and card and board games. To play these all you need is a computer or a smart phone.

If a game console is where you play your games, more is available out there for active participation. The one currently getting raves from players is the **X-Box 360 Kinect** which uses a scanning recognition technology. There is no mouse or game controller needed just your movements in front of it. Once I got the hang of it, bowling was my favorite but there are many other games available. This game console also can be used as a pipeline to the web with its built-in Wi-Fi, not only for Xbox Live, but to Netflix, Pandora, Hulu, YouTube, etc. The most common price seems to be around \$299 – at least at the reputable sites like WalMart and Best Buy.

#### <<http://bit.ly/qIKgXt> >

#### <http://www.xbox.com/en-US/Kinect?xr=shellnav>

Another gaming console pretty popular with the older generation is the **Nintendo Wii2.** We"ve all seen the commercials of the folks in the retirement home dancing, bowling, playing tennis, batting up with the sports and entertainment games available.

Like the Kinect this one has a lot of interactive features as well, but unlike the Kinect you have to have the game controller in your hand. Though the buzz around the gaming community is Nintendo isn"t far behind with the controller-less console. This machine has basically the same kind of games available as the other consoles. Each machine does have certain games that are just for a particular platform, but most are out there for all of them. The Wii does have extra bling available in the form of the U-Draw tablet (\$70), the Wii Fit bundle with a balance board (\$94.99) and for \$40 the Wii Plus controller. So like most of these consoles you do pay quite a bit more to get those extras. The basic Wii runs \$129.99 with the Mario Kart Bundle – and a lot more once you start adding goodies. Oh, and another little note, to stream from Netflix, etc. you need a special disc! More \$\$.< <http://bit.ly/kM8XZl> > <http://www.nintendo.com/?country=US&lang=en>

Sony is the other big game console maker with its **PlayStation 3** *320GB Edition*. Once again pretty much the same as the other consoles: has Wi-Fi, streams from various sources such as Netflix, Blockbuster, etc., and has a built-in Blu-ray player (very handy if you don"t already have one) and is also set up for HDMI.

<span id="page-10-0"></span>Unlike Xbox Live, the PlayStation Network is free, and should be with the basic cost of this console at \$359.99 on www.Amazon.com

Nintendo also has a mini game player with the **Nintendo 3DS**, which is a great little touch screen 3D device at \$169.99. It has Wi-Fi and Internet available. My grandson uses it more like a tablet than a game machine. < <http://amzn.to/otx1Pp> > [http://www.amazon.com/Nintendo-3DS-Aqua-Blue/dp/B002I090AG/ref=sr\\_1\\_7?](http://www.amazon.com/Nintendo-3DS-Aqua-Blue/dp/B002I090AG/ref=sr_1_7?ie=UTF8&qid=1314928559&sr=8-7) [ie=UTF8&qid=1314928559&sr=8-7](http://www.amazon.com/Nintendo-3DS-Aqua-Blue/dp/B002I090AG/ref=sr_1_7?ie=UTF8&qid=1314928559&sr=8-7)

So those are the big three (and pint size) of the gaming consoles. Gaming has gone through various changes over the last 40 years since the Atari 5200, which I used to think was the cat"s meow back in the 70"s.

Following is the link to Motion Gaming 101. This will give you a comprehensive video tour of each courtesy of Amazon. < <http://amzn.to/mPNWzS> > [http://www.amazon.com/b/ref=bt\\_atcg\\_mine\\_pl\\_0?](http://www.amazon.com/b/ref=bt_atcg_mine_pl_0?ie=UTF8&node=2404623011&pf_rd_m=ATVPDKIKX0DER&pf_rd_s=center3&pf_rd_r=07H5FJJB7NPNJ9TFWPS6&pf_rd_t=101&pf_rd_p=1298421802&pf_rd_i=14218901) [ie=UTF8&node=2404623011&pf\\_rd\\_m=ATVPDKIKX0DER&pf\\_rd\\_s=center3&pf\\_rd\\_r=07H5FJJB7NPNJ9TF](http://www.amazon.com/b/ref=bt_atcg_mine_pl_0?ie=UTF8&node=2404623011&pf_rd_m=ATVPDKIKX0DER&pf_rd_s=center3&pf_rd_r=07H5FJJB7NPNJ9TFWPS6&pf_rd_t=101&pf_rd_p=1298421802&pf_rd_i=14218901) WPS6&pf rd t=101&pf rd p=1298421802&pf rd i=14218901 . [Go to Page 1](#page-0-0)

### **The Tip Corner**

**By Bill Sheff, Novice SIG Coordinator, Lehigh Valley Computer Group, PA September 2011 issue, The LVCG Journal, [www.lvcg.org,](http://www.lvcg.org) nsheff (at) aol.com**

#### **Firefox Search Engine**

Firefox has an add-on called CyberSearch which is similar to Google Chrome. If you have Firefox try it out. It works like the Google Chrome Bar and makes surfing a lot easier. How to download it:

**Step 1-** Download and Install Firefox if you don't have it (http://www.mozilla.com/en-US/firefox/personal.html).

**Step 2-** Download and install the CyberSearch add-on. Go: https://addons.mozilla.org/en-US/firefox/ addon/7931. Click the green button that says "add to Firefox" to download the add-on.

Next, restart Firefox (close and reopen). CyberSearch is now installed, and you now have Google search capabilities.

Super boost the "Awesome Bar" with quick search results that appear while you type! This is another addition to the Firefox arsenal.

#### **Ballooning**

If you have too many programs open at the same time and you are not sure of which icon is for which program, just hover over an item and a balloon should come up telling you what the program is. Oh! You already knew that. :o)

#### **Switching**

An easy way to switch between open programs is to hit ALT+TAB. A small box will pop up with icons for all the currently open programs (even settings windows that don't display on the tool bar - like display properties for instance). Hold down ALT, and then simply hit TAB until the window you're looking for is highlighted.

Notice that as you tab, the title bar information is displayed below the icons. To go backwards hold down the ALT & SHIFT key while hitting TAB.

#### **Color Calibration in Windows 7**

Okay, we are not graphic artists – well maybe some of us are – but sometimes we do work with print media or color-sensitive documents. So it might be worth a few moments to calibrate your monitor what you need on the screen, and since every monitor is a little different it's always a good idea to calibrate! Here is how:

#### *(Continued from previous page)*

Click Start and in the search box, type "dccw.exe" without quotes. This will bring up the Color Calibration wizard. You'll need to be prepared to use the buttons on your monitor to properly adjust stuff like brightness and contrast, but the end result in consistency in colors and shade which will benefit anyone who wants what he sees is what is printed.

#### **Using PowerPoint to Create a Crawler Line of Text**

You can use the Crawl In animation to create a ticker-like effect on your slides. This is good for having information continuously scrolling before you actually start your presentation. What info? Well, for example, your name or materials to be required, whatever. First, you create the text box with the text you need to crawl across the screen. Remember, crawls are usually a single line of text. Next you need to position the text box completely off and to the left of the slide. If you leave even a part of the text box on the slide you do not get a complete crawl to finish. It just disappears and then starts over.

For the animation in versions prior to 2007 go to Slide Show menu, Custom Animation choice. In the newer versions click the Animations tab of the Ribbon, click the Custom Animations button.

With the pane displayed select the text box then click the Add Effect button, Entrance category, More Effects choice. When the Add Entrance Effects dialog box opens choose Crawl In and click OK.

With that done we need to make adjustments to the settings. Click the down arrow to the right of the animation listing in the Custom Animation pane. Choose Timing from the list. When the Crawl In dialog box opens On Click? Choose With Previous? this starts the animation as soon as the slide starts.

Don"t set the delay until you test it out. Some believe that about 20 seconds works well, it's readable but not overly slow.

To permit the crawl to go more than once you need to set a Repeat value. Choosing End of Slide lets the crawl continue as long as necessary. Moving over to the Effect tab of this dialog box, you'll want to change the direction to "From Right". Click OK.

Previewing your work should reveal a beautiful crawling line of text. However you may have to adjust the gap in text between run throughs. What you have to do is to create a duplicate of the text box after all the animations were set. If you only want the one statement then leave the text box as an exact duplicate, if not then change out the text for your second statement. I found that this works best when the text is about the same length.

For the new text box go back to the effect's timing options and set a delay time of 10 seconds (assuming that you have a 20 second animation).

Lastly, you need to line the text boxes up vertically, so that it looks like one continuous line of text. If you want them to crawl through at different locations then move them accordingly. That should do it.

#### **Editing a Document Within the Print Preview Window**

If you are print preview a MS Word document and suddenly see a mistake, what do you do?

Close the Print Preview window, taking you back to the document where you fix the mistake and go back to the Print Preview window to double check the "look" yet again? That"s what I used to do.

Is there a better way? That"s why I am here. You can edit in the Print Preview window. While still in Print Preview click on the Magnifier button on the toolbar, (in Word 2007 Uncheck the Magnifier checkbox on the Ribbon). If you want a closer view of the text, be sure to zoom in prior to using the Magnifier button.

The mouse pointer in the document changes to an editing cursor instead of the magnifying glass.

Click into the document wherever you need to edit and make your changes. When you're done editing, turn on the magnifying by clicking the Magnifier button. This will return you to the usual document navigation in Print Preview. [Go to Page 1](#page-0-0)